## **Dialoge**

Ein Dialog ist ein kleines Fenster, das dem Benutzer Informationen zur Verfügung stellt, und eine Antwort fordert.

Es gibt mehrere Arten von Dialogen:

- **Choosers:** Wird durch Drücken der "..." Eingabe-Taste für einen bestimmten Eingabefeld aufgerufen. Es erscheint ein Dialog-Fenster. Der Benutzer findet darin die Daten die er braucht um das Eingabefeld zu befüllen. Im Allgemeinen muss der Benutzer etwas von der einfachen Datenliste innerhalb des Dialogfensters auswählen.
- **Dialoge mit einem Formular:** Der Benutzer muss nicht die Informationen auswählen, aber die Daten in das Formular / den Satz von Eingabefeldern eintragen.
	- Dialoge für Kommentare oder die Neuzuweisung der Workflow-Aktivität an einen anderen Darsteller sind eine Untergruppe der Dialoge mit Formularen.

Choosers:

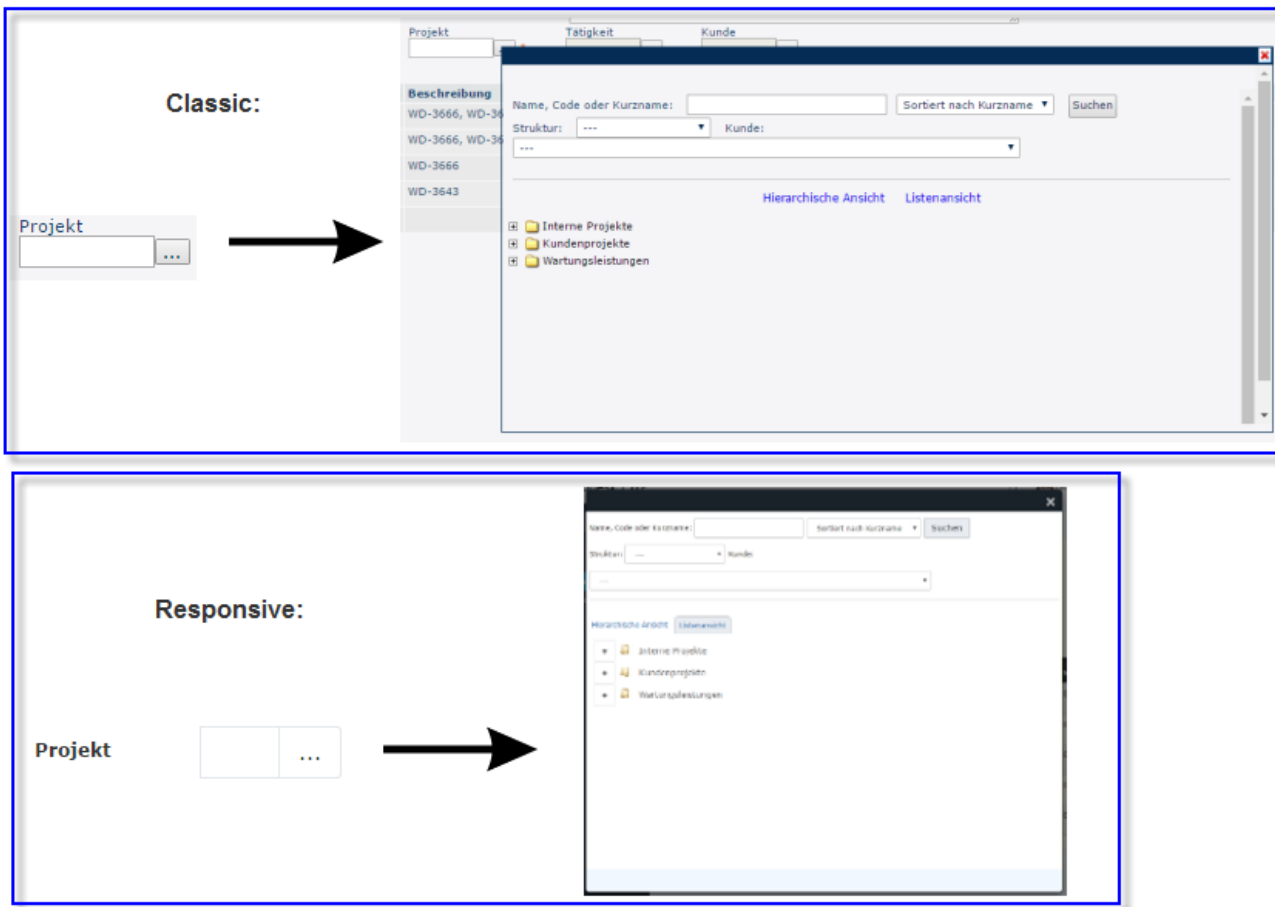

#### Dialog mit Formular:

Classic:

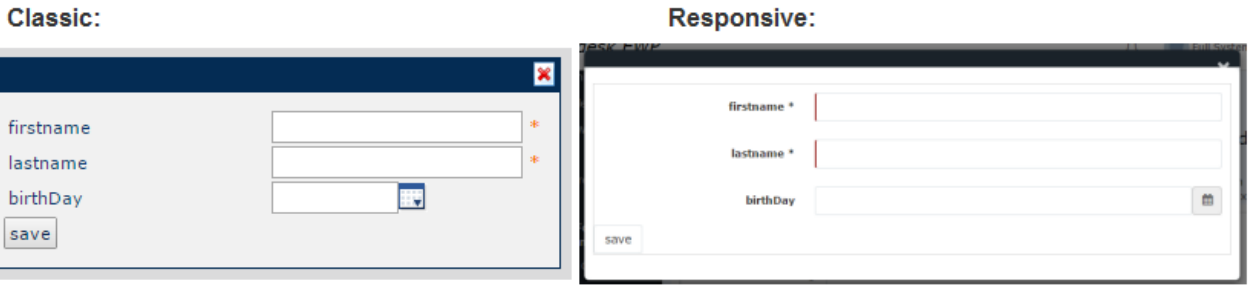

### **Pop-up**

Ein Pop-up ist eine bestimmte Art des Dialogs der einige nützliche Informationen für den Benutzer enthält, beinhaltet aber keine Interaktion mit dem Benutzer.

Es werden mehrere Haupt-Pop-ups im Webdesk verwendet:

• **Besonderheiten Pop-up:**

Bietet dem Benutzer Informationen über die abgefangene Besonderheit: die kurze Beschreibung des Fehlers erscheint und eine Auflistung.

• **Versions Pop-up**:

Bietet dem Benutzer Informationen über die Anwendungsversion. Kann durch Klicken auf den "Version" Menüpunkt im Systemmenü aufgerufen werden.

• **Details Pop-up:**

z.B. Kalendertag Details Popup erscheint, wenn der Benutzer auf den Tag klickt, der einige Informationen enthält.

• **Lage Pop-up**:

Das Pop-up mit der Google-Karte mit dem Standort des Nutzers festgesteckt.

• Andere informative Pop-ups.

Besonderheiten Pop-

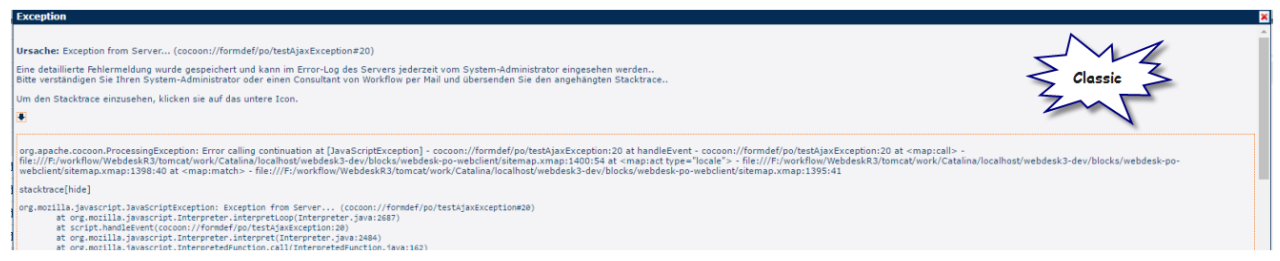

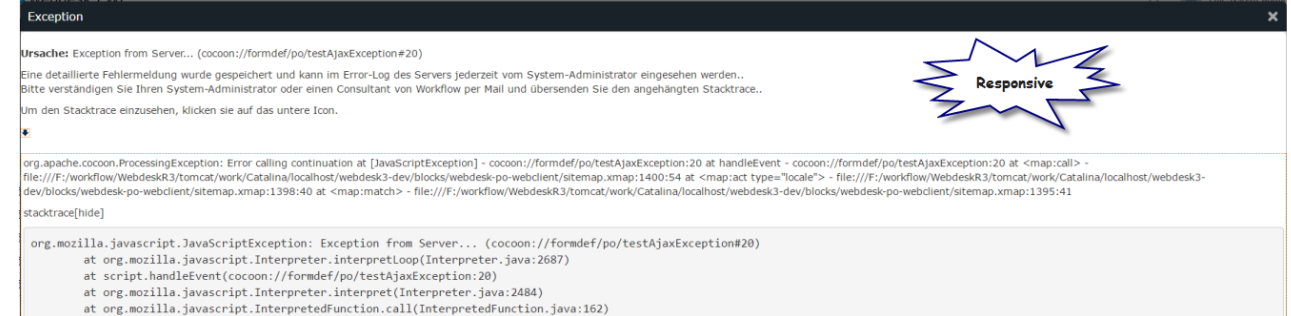

Up:

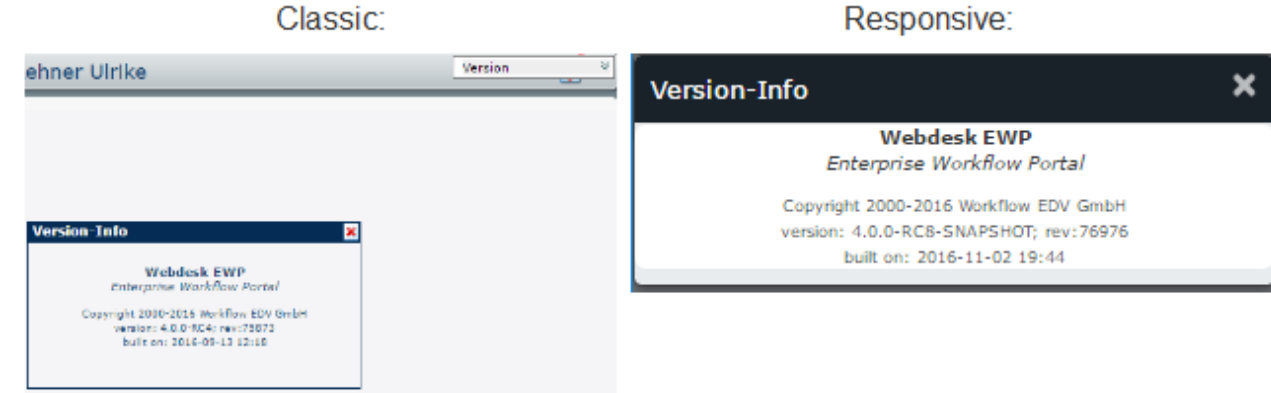

#### up: Details Pop-

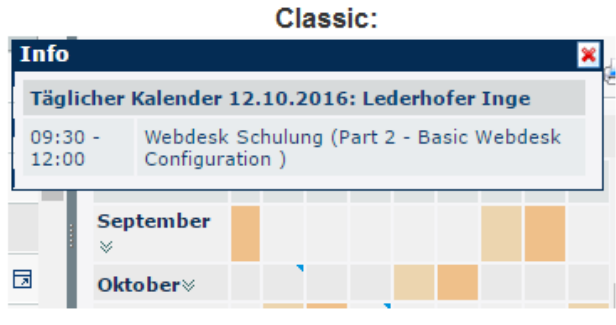

#### up:

Lage Pop-

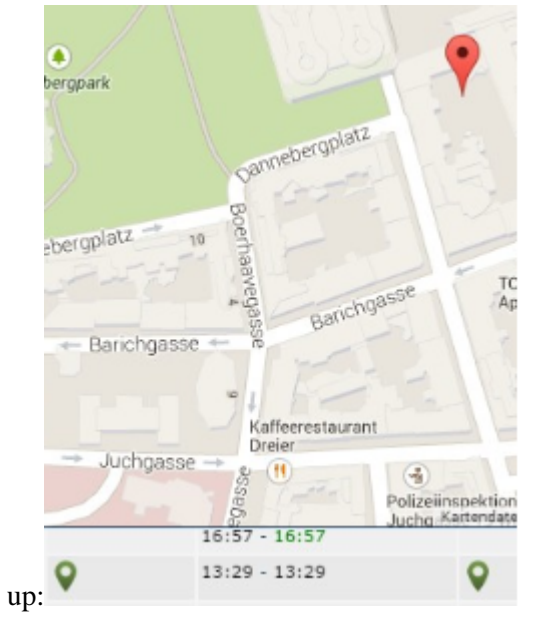

# Info × Täglicher Kalender 12.10.2016: Lederhofer Inge 09:30 - 12:00 Webdesk Schulung (Part 2 - Basic Webdesk Configuration)

Responsive:

#### **Alarme**

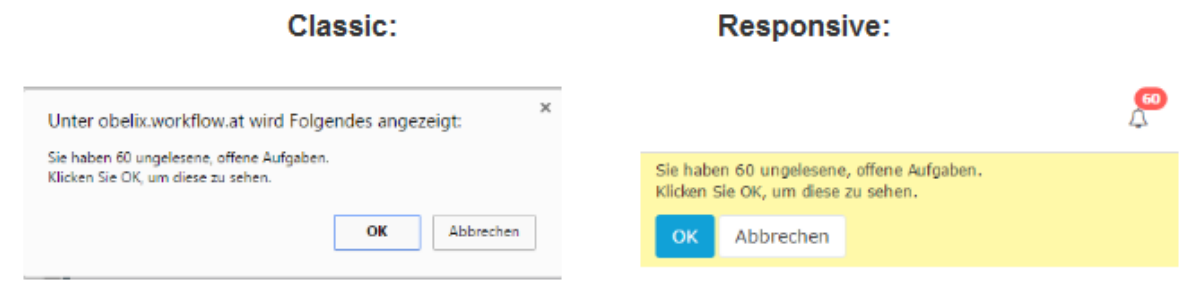

Ein Alarm-Dialog ist ein spezieller Dialog, der angezeigt wird, wenn etwas eine sofortige Aktion des Benutzers erfordert.

Der typische Alarm liefert Informationen in einer separaten Box für den Benutzer, auf die der Benutzer nur auf eine Weise reagieren kann: sie zu schließen. Einen Alarm-Dialog zu schließen, ermöglicht den Zugriff auf das ursprüngliche Fenster, das nicht zur Verfügung steht, während der Alarm Dialog geöffnet ist.

Typischer Alarm der im Webdesk verwendet wird, ist "Anzahl der ungelesenen ToDo´s": der dem Benutzer nach dem Login angezeigt wird, wenn es irgendwelche ungelesenen ToDo´s für diesen Benutzer gibt.

Ein weiterer gelegentlich auftretender Alarm ist ein Bestätigungsalarm: er bedarf der Bestätigung für die jeweilige Aktion des Benutzers (beispielsweise wenn ein Element entfernen wird).